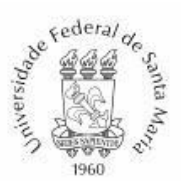

#### **EDITAL INGRESSO E REINGRESSO GRADUAÇÃO EAD PROGRAD/UFSM N. 037/2024 ORIENTAÇÕES GERAIS**

#### **Processo Seletivo de Ingresso e Reingresso em cursos à distância (EAD) de Graduação da UFSM, para início de atividades acadêmicas no 1º semestre letivo de 2024**

A Pró-Reitoria de Graduação (PROGRAD) e as Coordenações dos Cursos de Graduação à distância da Universidade Federal de Santa Maria (UFSM) tornam pública a abertura de inscrições ao **Processo Seletivo de Ingresso e Reingresso em Cursos à distância de Graduação da UFSM**, para início de atividades acadêmicas no **1º semestre letivo de 2024**, conforme o CRONOGRAMA do edital específico do curso pretendido e demais especificações constantes neste Edital.

O presente Edital de Ingresso e Reingresso está em conformidade com as normas expressas na Resolução nº 125/2023 da UFSM; Portaria MEC nº 230, de 2007; Decreto nº 9.094, de 17 julho de 2017; Lei nº 9.394, de 20 de dezembro de 1996; Lei nº 12.089, de 11 de novembro de 2009; Lei nº 13.460, de 26 de junho de 2017; Lei nº 12.037, de 1º de outubro de 2009; Tabela de Temporalidade de Documentos do CONARQ; Guia Acadêmico da UFSM e Calendário Acadêmico vigente da UFSM.

O Edital de Ingresso e Reingresso nos Cursos de Graduação da UFSM é composto pelas Orientações Gerais (dispostas neste Edital) e pelos Editais de Ingresso e Reingresso específicos de cada Curso de Graduação participante da seleção. As Orientações Gerais (dispostas neste Edital) são normatizadas pela PROGRAD. Já, os Editais de Ingresso e Reingresso dos Cursos de Graduação são de responsabilidade de cada Curso de Graduação participante. Nas publicações supracitadas, constam as datas, normas e orientações para a participação na seleção, as quais deverão ser seguidas pelos candidatos.

#### 1. **ORIENTAÇÕES GERAIS PARA A SELEÇÃO DE INGRESSO E REINGRESSO**

a) O candidato deve **ler atentamente todo o Edital de Ingresso e Reingresso com as Orientações Gerais e todo o Edital Específico de Ingresso e Reingresso do Curso de interesse** para certificar-se de que terá condições de atender a todas as normas e prazos estabelecidos nestes instrumentos;

b) O **candidato deve escolher UMA das modalidades de ingresso previstas no item 2 do Edital de ingresso e reingresso do Curso de interesse**, observando os critérios que definem a respectiva modalidade;

c) O candidato deverá **reunir toda a documentação necessária à participação neste processo seletivo**, elencada no **Quadro 1** do Edital Específico de Ingresso e Reingresso do Curso de interesse, e digitalizá-la em formato PDF – *Portable Document Format*;

d) Eleita a modalidade e, em posse de todos os documentos necessários à participação nesta seleção, em formato digital, o candidato **deve realizar a inscrição via** *web***, anexando no sistema todos os documentos exigidos no Quadro 1 do Edital de Ingresso e Reingresso do Curso pretendido;**

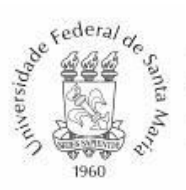

e) Ao final da inscrição, o candidato deverá **gerar o boleto de inscrição e realizar o pagamento para homologar a sua inscrição**. Ou, se for candidato membro de família de baixa renda, inscrito no Cadastro Único para Programas Sociais do Governo Federal (CadÚnico), deverá solicitar a isenção da taxa de inscrição no início do processo de inscrição. (Ler os itens 3 INSCRIÇÃO e/ou 4 ISENÇÃO DA TAXA DE INSCRIÇÃO no presente Edital);

f) Se aprovado na seleção feita pelo Curso pretendido, o candidato deverá realizar a **confirmação de vaga e matrícula em disciplinas**, conforme orientações constantes nos presente Edital.

#### **2. MODALIDADES DE INGRESSO NA UFSM NO FORMATO DE INGRESSO/REINGRESSO**

2.1 Conforme a Resolução nº 125/2023 da UFSM, existem 5 (cinco) modalidades de ingresso na UFSM no formato ingresso e reingresso, a saber: **Reingresso, Transferência Interna, Transferência Externa, Portador de Diploma e Reingresso com Transferência Interna**, sendo prerrogativa das Coordenações/Colegiados de Curso eleger, **em edital específico**, quais serão aceitas para o seu curso e, ainda, atribuir mais especificações à descrição da modalidade, assim como critérios de seleção e classificação.

REINGRESSO (R): para candidatos (as) que tenham abandonado ou cancelado algum curso de graduação da UFSM e pretendam reingressar no mesmo curso previamente abandonado/cancelado (mesmo código de curso);

● TRANSFERÊNCIA INTERNA (TI): para candidatos (as) que sejam alunos (as) regulares de Curso de Graduação da UFSM, de quaisquer campi, que pretendam trocar para outro curso de graduação da UFSM;

● TRANSFERÊNCIA EXTERNA (TE): para candidatos (as) regularmente matriculados (as) ou com trancamento total em curso de graduação de outra Instituição de Ensino Superior (IES), nacional ou estrangeira, que pretendam ser transferidos para a UFSM;

● PORTADOR DE DIPLOMA: (para candidatos (as) diplomados (as) em Cursos de Graduação reconhecidos nacionalmente ou revalidados no Brasil;

REINGRESSO COM TRANSFERÊNCIA INTERNA (RTI): para candidatos (as) que tenham abandonado ou cancelado algum curso de graduação da UFSM e pretendam retornar à Universidade em Curso diferente daquele abandonado ou cancelado.

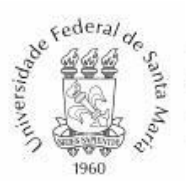

# **3. INSCRIÇÃO**

3.1 A inscrição via *web* é a única maneira de iniciar o Processo Seletivo por Ingresso e Reingresso nos Cursos de Graduação da UFSM, devendo o candidato estar atento ao preenchimento correto dos seus dados no sistema, assim como, aos prazos, etapas e documentos necessários para participar da seleção;

3.2 O valor da taxa de inscrição é **R\$ 92,50 (noventa e dois reais e cinquenta centavos)** . É necessário efetuar o pagamento do boleto bancário ou PIX até a data-limite estipulada no CRONOGRAMA previsto em edital específico para validar a inscrição. O candidato deve estar atento ao horário de atendimento bancário. A compensação do pagamento da taxa leva em torno de 03 (três) dias úteis;

3.3 Depois de constatar que atende a todas as Orientações Gerais deste processo seletivo e a todos os requisitos de seleção e classificação do Edital de Ingresso e Reingresso do curso pretendido, o candidato deverá reunir a documentação exigida pelo Curso de interesse conforme o Quadro 1 do Edital específico do curso, digitalizar documento a documento, em formato PDF, e então realizar a inscrição via internet, no endereço eletrônico disponibilizado junto ao *link* do edital;

3.4 No sistema de inscrições, o candidato irá preencher **os dados pessoais e as informações de contato**, conforme imagem abaixo:

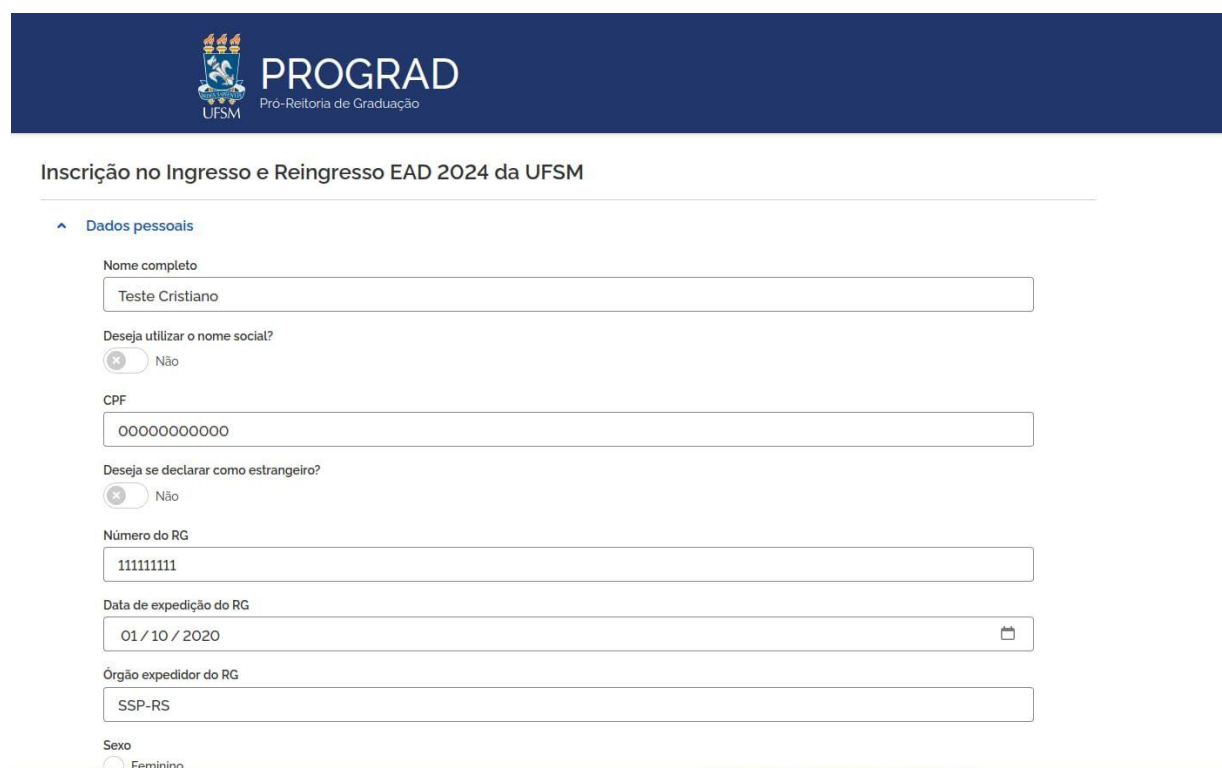

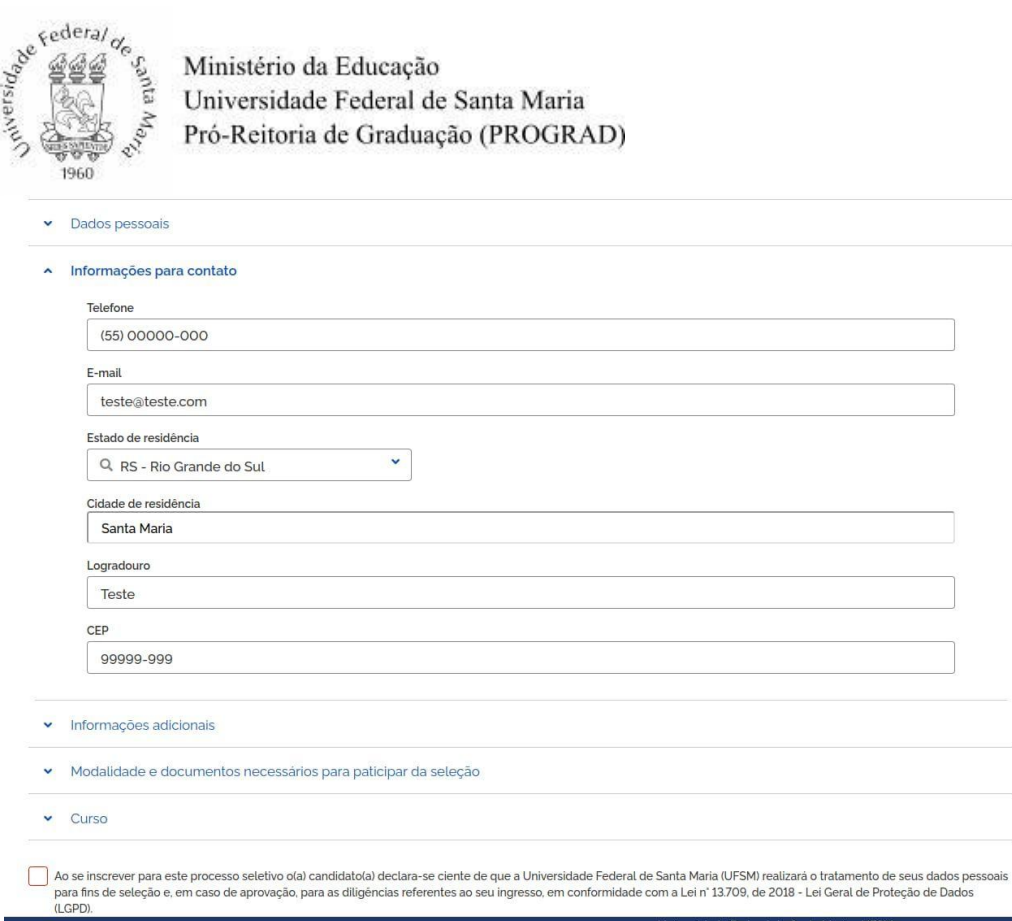

3.4.1 Nos dados pessoais, **a inclusão do nome social** somente deve ser realizada para situações em que o candidato se considere Trans ou Transexual, de acordo com a Resolução 010/2015 da UFSM.

3.5. Após, o candidato **escolherá a modalidade** e inserirá os **documentos atrelados ao Edital Específico** do curso pretendido

dade Federal de Santa Maria - LIFSM

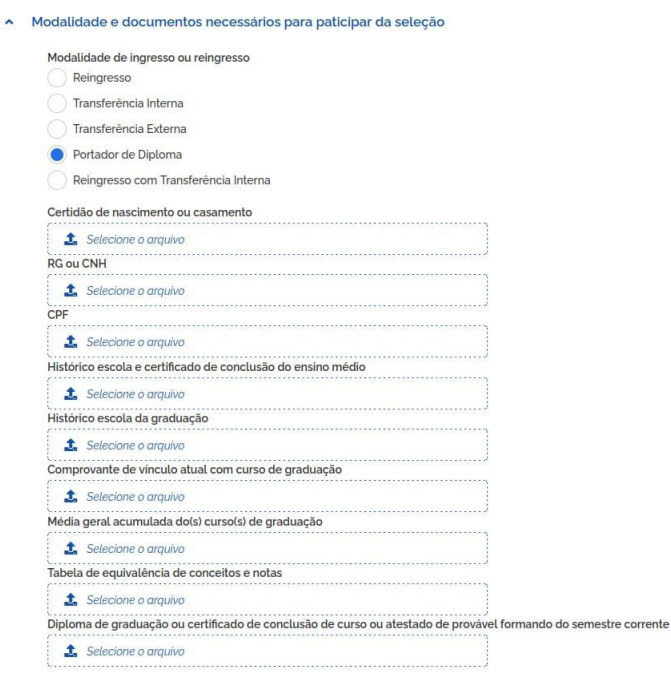

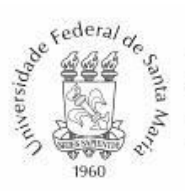

3.6 Por fim, deverá selecionar o nome do Curso desejado, estando atento ao *campus /* polo do curso pretendido para, em seguida, seguir para a Próxima Etapa;

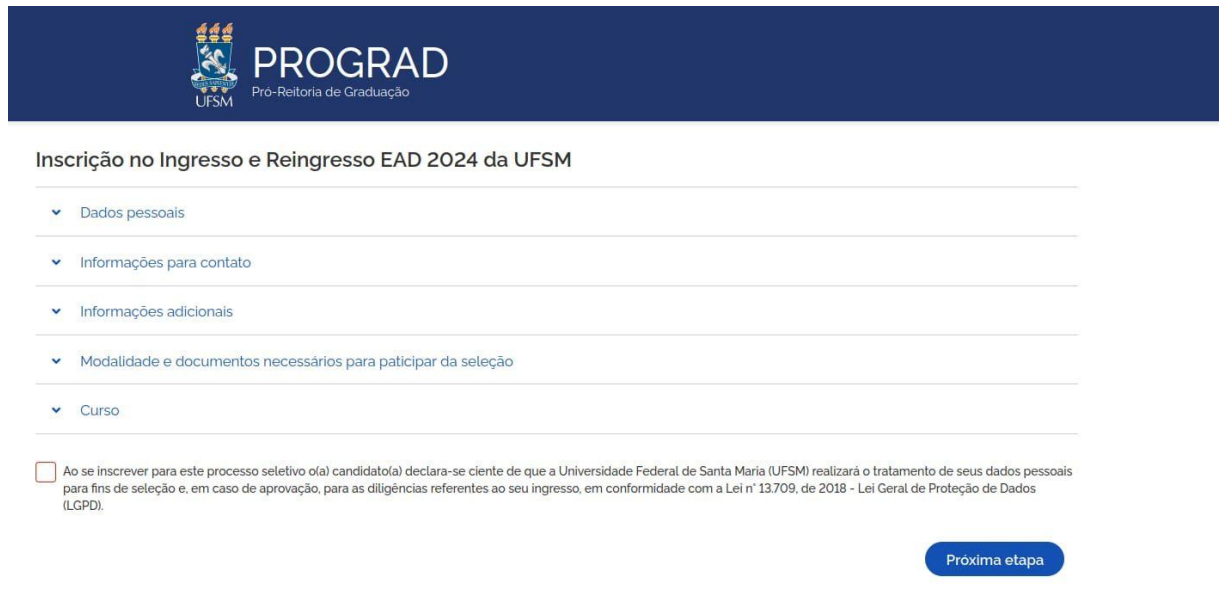

3.7 O sistema *web* de inscrições se encerrará conforme data e hora definidos no CRONOGRAMA previsto no edital específico, não sendo possível continuar com a inscrição ou com o envio de documentos após o horário limite;

3.8 É possível ao candidato se inscrever para mais de um curso participante do presente Edital ou para mais de uma modalidade de ingresso no mesmo curso, desde que siga, a cada inscrição desejada, os passos descritos neste item 3;

3.9 Não é possível realizar a troca do curso ou modalidade de ingresso escolhido em uma inscrição já finalizada. Havendo desistência de participar da seleção de determinado curso ou por determinada modalidade e o desejo do candidato de participar da seleção de outro curso ou por outra modalidade de ingresso, o candidato deverá realizar uma nova inscrição, conforme o cronograma do edital específico do curso pretendido;

3.10.1 Caso o candidato não tenha pago o boleto da primeira inscrição, basta desconsiderá-lo, e pagar apenas o boleto da segunda inscrição;

3.10.2 Caso o candidato já tenha pago o boleto da primeira inscrição, não haverá ressarcimento, e o candidato deverá pagar novo boleto para validar a segunda inscrição;

3.10.3 Caso já tenha encerrado o prazo de inscrições, não será possível realizar nova inscrição. O candidato deve atentar ao horário de encerramento das inscrições prevista no CRONOGRAMA do edital específico do curso pretendido;

3.11 O candidato que tiver seguido os passos de inscrição descritos neste item 3 ou item 4 (para os casos de solicitação de isenção da taxa de inscrição), mas cujo nome não constar na

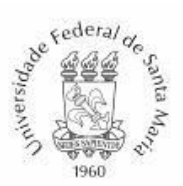

listagem de homologados a ser publicada conforme o cronograma do edital específico do curso pretendido, poderá interpor recurso à listagem de inscrições homologadas, no período previsto no cronograma, **via e-mail**, pelo endereço cofre.prograd@ufsm.br;

3.11.1 O candidato que não se manifestar, no prazo determinado no CRONOGRAMA do edital específico do curso pretendido, via e-mail para a averiguação da PROGRAD quanto à inscrição, perde o direito à argumentação, estando, sumariamente, inapto a participar neste Processo Seletivo;

3.11.2 O candidato deve apresentar, na interposição de recurso da inscrição, o comprovante de pagamento, com data de pagamento compatível com o exigido no cronograma do edital específico do curso pretendido.

3.12 A PROGRAD e o Centro de Processamento de Dados (CPD) da UFSM não poderão ser responsabilizados se o candidato não conseguir completar o preenchimento da ficha de inscrição e/ou enviar equivocadamente ou não enviar um ou mais documentos por motivo de ordem técnica, falhas de comunicação, congestionamento das linhas de comunicação, bem como por quaisquer outros fatores que impossibilitem o processamento dos dados da inscrição.

## **4. ISENÇÃO DA TAXA DE INSCRIÇÃO**

^ Informações adicionais

4.1 O período para solicitação de isenção da taxa de inscrição consta no CRONOGRAMA do edital específico do curso pretendido;

4.2 O candidato que desejar isenção da taxa de inscrição deverá ser membro de família de baixa renda e estar inscrito no Cadastro Único para Programas Sociais do Governo Federal (CadÚnico), de acordo com o Decreto Nº 6.593, de 02 de outubro de 2008;

4.3 Para solicitar isenção da taxa de inscrição, o candidato deverá acessar o sistema de inscrições, conforme orienta o item 3, na seção "**Informações Adicionais**", marcar a opção "**Deseja solicitar a isenção da taxa de inscrição**", conforme imagem abaixo

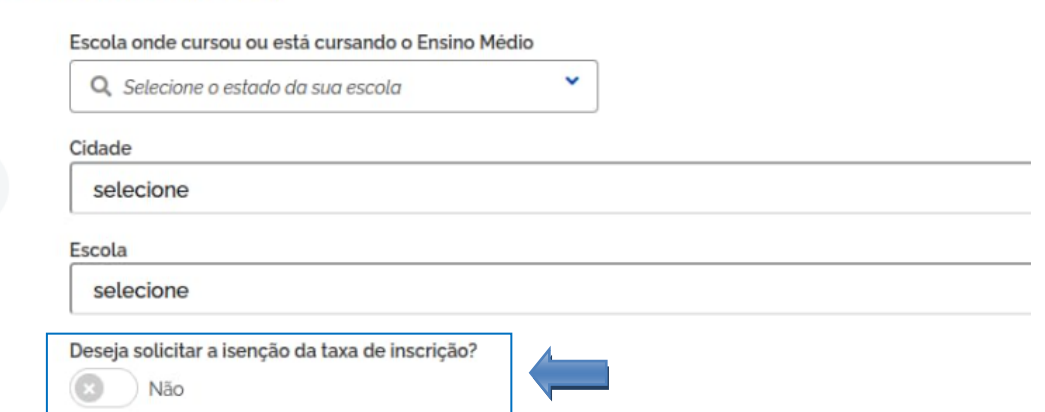

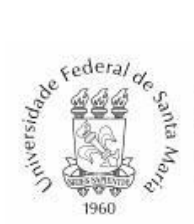

4.4 O candidato deve fazer a solicitação de isenção da taxa de inscrição utilizando o seu próprio número NIS, **não** sendo aceito o número NIS de outra pessoa. É mandatório utilizar o número correto do NIS no momento da solicitação de isenção da taxa de inscrição, pois não cabe recurso em caso de indeferimento, conforme o item 4.10 do presente edital;

4.5 O candidato deve estar atento a todos os dados preenchidos no sistema da UFSM, sem erros na grafia de seu nome, nome dos pais e sem equívocos nos números de seus documentos, pois esses dados são cruzados com o cadastro prévio no Ministério da Cidadania para a avaliação do pedido de isenção. Havendo divergências entre as informações pessoais do candidato, a solicitação é INDEFERIDA pelo Ministério da Cidadania e não cabe recurso à UFSM;

4.6 O candidato interessado que se enquadrar nas exigências legais de isenção de taxa de inscrição deverá fazer apenas uma solicitação de isenção; por isso, deve ficar atento aos dados informados e curso pretendido. Caso o candidato faça mais de uma solicitação de isenção de taxa de inscrição, será avaliada (deferida ou indeferida) apenas a última solicitação de isenção;

4.7 Desejando participar da seleção em mais de um curso, o candidato que tiver deferido o pedido de isenção de taxa de inscrição deverá pagar as demais inscrições feitas, pois estará isento de pagamento de apenas uma inscrição;

4.8 A PROGRAD divulgará, no *site* da UFSM, www.ufsm.br, *link* [Editais](https://www.ufsm.br/pro-reitorias/prograd/busca/?q=&sites%5B%5D=342&area=editais&orderby=date&tags=) a Listagem dos Isentos, conforme o CRONOGRAMA do edital específico do curso pretendido;

4.9 As Coordenações/Colegiado de Curso poderão consultar a listagem divulgada para saber quais pedidos de isenção foram aceitos pelo Ministério da Cidadania ou poderão consultar pelo sistema de inscrições a ficha de inscrição de cada candidato;

4.10 Caso o pedido de isenção da taxa de inscrição seja INDEFERIDO, não cabe recurso ao indeferimento e o candidato deverá efetuar o pagamento da taxa até a data limite prevista no cronograma do edital específico do curso pretendido para validar a sua inscrição.

### **5. DOCUMENTOS PARA A SELEÇÃO DE INGRESSO E REINGRESSO**

5.1 Os documentos necessários à participação na seleção estão descritos no **Quadro 1 do Edital de Ingresso e Reingresso do Curso pretendido**. O candidato deverá juntar toda a documentação necessária, conforme a sua modalidade de inscrição, e digitalizá-la, documento a documento, em formato PDF legível, com tamanho máximo de 5 (cinco) mb (*megabytes*), para se preparar para a inscrição *online* no Processo Seletivo de Ingresso e Reingresso da UFSM;

5.2 O Quadro 1 do **Edital de Ingresso e Reingresso do Curso de interesse** estabelece os documentos exigidos pelo Curso para a modalidade de inscrição desejada pelo candidato, devendo o candidato estar atento ao tipo documental, suas descrições e observações;

5.3 O candidato deverá enviar a documentação obrigatória digitalizada no momento da inscrição *online*, estando cada documento em arquivo PDF legível, com tamanho máximo de 5 (cinco) mb;

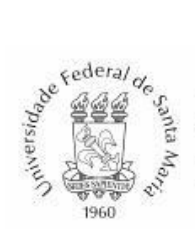

5.4 Anexar no sistema de inscrições *online* todos os documentos exigidos no **Edital de Ingresso e Reingresso do Curso de interesse** é parte do processo de inscrição *online*. Portanto, não há complementação documental depois de finalizada a inscrição, sendo de responsabilidade do candidato conferir o Quadro 1 do Edital de Ingresso e Reingresso do Curso pretendido, juntar a documentação necessária, criar os arquivos em PDF e anexá-los corretamente no sistema;

5.5 A responsabilidade quanto ao *upload* no sistema dos documentos corretos, legíveis e completos é apenas do candidato e a falta de documentos necessários à avaliação, seleção, classificação e cadastro do candidato, exigidos por meio do Edital de Ingresso e Reingresso do Curso de interesse, poderá implicar a desclassificação no processo de seleção;

5.6 Não será possível complementar a inscrição com documentos após a finalização da inscrição. Se o candidato esquecer de anexar algum documento, ele deverá realizar nova inscrição e anexar TODOS os documentos necessários, mas apenas se o período de inscrições ainda estiver em vigência;

5.7 O candidato que anexar RG com número de CPF ou CNH estará dispensado de anexar cópia do CPF;

5.8 O candidato que não anexar documento de identificação com foto e comprovante de número de CPF será indeferido neste Processo Seletivo;

5.9 O candidato que tiver cursado disciplinas em mais de um Curso deverá apresentar todos os históricos escolares e médias gerais acumuladas nos Cursos onde estudou;

5.9.1 A média geral acumulada é definida como o documento ou a informação no histórico escolar de graduação que representa a soma das notas finais de todas as disciplinas cursadas com aprovação, dividida pelo número total de disciplinas cursadas com sucesso.

5.9.2 Para a análise e cálculo da média geral acumulada, será(ão) considerado(s) o(s) histórico(s) escolar(es) de graduação que esteja(m) em conformidade com as modalidades, e os critérios de seleção e classificação estabelecidos no edital específico.

5.10 O candidato cuja instituição de origem não emitir a média geral acumulada deverá apresentar uma justificativa da não apresentação do documento, o que permitirá ao Colegiado de Curso da UFSM fazer o cálculo da média manualmente, com base no histórico escolar do curso de origem do candidato. A não apresentação de justificativa por parte do candidato quando houver falta da média geral acumulada será considerada falta documental, implicando a desclassificação no processo de seleção;

5.10.1 Para o cálculo manual da média geral acumulada, se não for prevista a forma de cálculo no Edital de Ingresso e Reingresso do Curso pretendido, deve ser considerado o somatório das notas finais de todas as disciplinas cursadas com aprovação dividido pelo número de disciplinas cursadas com aprovação;

5.11 Ao candidato cuja instituição de origem adotar o sistema de avaliação por conceito é obrigatória a apresentação de Tabela de Equivalência Entre Conceitos e Notas emitida pela instituição onde estudou, ou justificativa da não apresentação desse documento. A não apresentação de justificativa por parte do candidato quando houver falta da tabela de

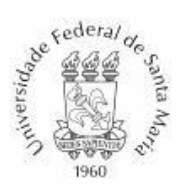

equivalência será considerada falta documental, implicando a desclassificação no processo de seleção;

5.11.1 Caso o curso de origem do candidato adote o sistema de conceitos e o candidato justifique a não apresentação da tabela de equivalência entre conceitos e notas, os Colegiados de Curso da UFSM poderão fazer o cálculo da média geral acumulada do candidato. Para compor o cálculo da média geral acumulada, deve ser usada a maior nota equivalente ao conceito;

5.11.2 Se não for prevista no Edital de ingresso e reingresso do Curso de interesse uma tabela própria de conversão de conceitos e notas, o Colegiado de Curso deverá adotar os seguintes pesos para os seguintes conceitos visando à obtenção da média geral acumulada:

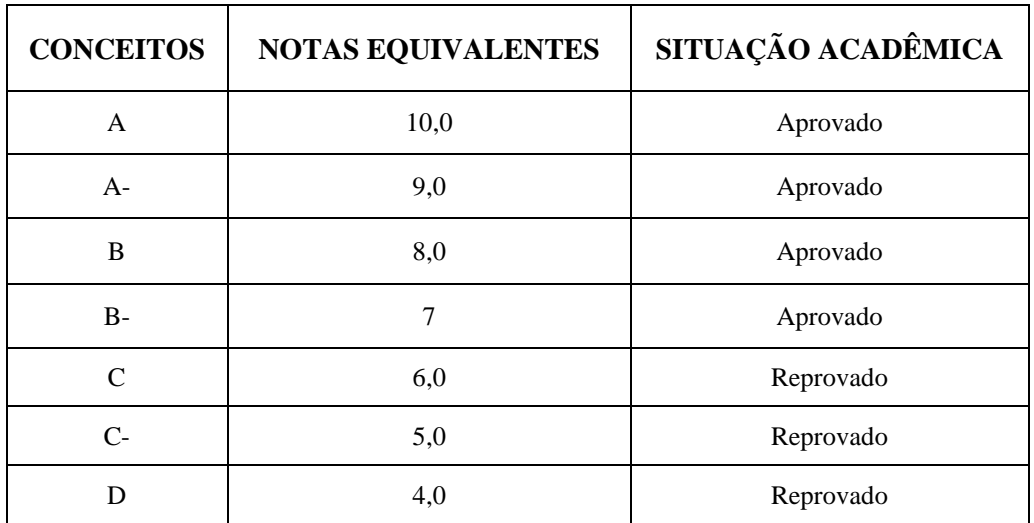

5.12 Se o candidato tiver dúvidas quanto aos documentos e às informações do Edital de Ingresso e Reingresso do Curso pretendido, ele deverá entrar em contato com a Coordenação do Curso. Os contatos das coordenações estão disponíveis ao final de cada Edital de Ingresso e Reingresso do Curso no qual o candidato tem interesse.

### **6. INDEFERIMENTO**

6.1 Serão indeferidas pelos Cursos ou pela PROGRAD as inscrições que apresentarem as seguintes situações:

6.1.1 Candidato com inscrição não homologada, ou seja, cujo nome não constar na Listagem de Inscrições Homologadas divulgada pela PROGRAD, conforme o cronograma do edital específico do curso pretendido;

6.1.2 Falta de documentos necessários à identificação, avaliação e classificação do candidato, exigidos no item 5 do Edital de Ingresso e Reingresso do Curso de interesse;

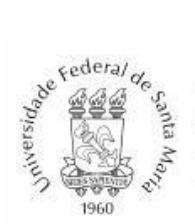

6.1.3 Documento ilegível, incompleto ou mal enquadrado na digitalização, que impossibilite a leitura de todas as palavras ou símbolos;

6.1.4 Candidato inscrito por miniopção (Reingresso, Transferência Interna, Transferência Externa, Portador de Diploma, Reingresso com Transferência Interna) incompatível com a documentação ou situação acadêmica apresentada;

6.1.5 Candidato inscrito por miniopção (Reingresso, Transferência Interna, Transferência Externa, Portador de Diploma, Reingresso com Transferência Interna) não prevista no item 2 do Edital de Ingresso e Reingresso do Curso de interesse do candidato;

6.1.6 Não atendimento a alguma exigência, critério, etapa ou prazo previstos no presente Edital ou no Edital de Ingresso e Reingresso do Curso pretendido;

6.2 Após a divulgação do Resultado Parcial do processo seletivo, cabe recurso, por parte do candidato, ao indeferimento no processo seletivo, conforme o cronograma do edital específico do curso pretendido e o item 8 (recursos ao resultado da seleção) dispostos no presente edital.

# **7. DIVULGAÇÃO DOS RESULTADOS**

7.1 A Coordenação de cada Curso, primeiramente, informará à PROGRAD, dentro do sistema de Concursos, até a data-limite prevista no CRONOGRAMA do edital específico do curso pretendido, as notas obtidas pelos candidatos e o RESULTADO PARCIAL da seleção feita pelo Colegiado do Curso, ou por comissão por este designada;

7.2 A PROGRAD divulgará, conforme o CRONOGRAMA do edital específico do curso pretendido, na página da UFSM, www.ufsm.br, no *link* ["Editais"](https://www.ufsm.br/pro-reitorias/prograd/busca/?q=&sites%5B%5D=342&area=editais&orderby=date&tags=), o RESULTADO PARCIAL da seleção feita por cada curso de graduação;

7.3 Após a divulgação do Resultado Parcial da seleção e da Listagem de Candidatos Indeferidos pela PROGRAD haverá o prazo, conforme o CRONOGRAMA do edital específico do curso pretendido, para a interposição de recurso administrativo ao resultado, detalhado no item 8 deste edital;

7.4 O Resultado Final após Recursos será divulgado pela PROGRAD em data prevista no cronograma do edital específico do curso pretendido, sendo este o resultado final oficial da seleção de Ingresso e Reingresso.

### **8. RECURSOS AO RESULTADO DA SELEÇÃO**

8.1 O candidato que julgar pertinente poderá interpor recurso administrativo ao resultado da seleção, seguindo, estritamente, os prazos estipulados no cronograma do edital específico do curso pretendido e, também, todas as orientações deste item 8, sob pena de não acolhimento do recurso;

8.2 Para iniciar o processo de recurso administrativo ao resultado de indeferimento, o candidato em situação de indeferimento que tiver interesse em recorrer deverá, no prazo previsto no cronograma do edital específico do curso pretendido, realizar o [Cadastro de](https://www.ufsm.br/orgaos-suplementares/dag/pen/servicos/cadastro-de-usuarios-externos/) 

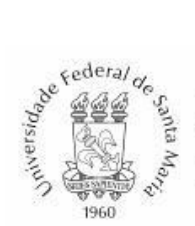

usuários externos na página do PEN-SIE, no caso do candidato não possuir vínculo com a UFSM;

8.2.1 O candidato interessado em interpor recurso ao resultado da seleção deverá preencher o formulário de solicitação de cadastro de usuário externo, disponível no ícone "Solicitar serviço", no *link* [Cadastro de usuários externos –](https://www.ufsm.br/orgaos-suplementares/dag/pen/servicos/cadastro-de-usuarios-externos/) PEN e enviar os documentos solicitados (Cadastro de Pessoas Físicas – CPF – para brasileiros; e Passaporte – para estrangeiros);

8.2.2 Após o envio dos dados no formulário, o candidato deverá ficar atento ao e-mail informado, onde receberá as orientações para os passos seguintes;

8.2.3 O candidato deverá validar uma senha para *login* no sistema, onde será possível assinar o Termo de Concordância para o uso da Assinatura Eletrônica no PEN-SIE;

8.2.4 O candidato somente estará apto para abrir o "Processo de recurso de candidato por ingresso e reingresso na graduação", após completar todos os passos do cadastro de usuário externo citados anteriormente e após a validação do cadastro por parte da Divisão de Protocolo da UFSM;

8.2.5 As solicitações de cadastro serão processadas em **dias úteis, até às 17:00 horas**. Portanto, as solicitações enviadas após este horário somente serão processadas no próximo dia útil;

8.2.6 O candidato poderá solicitar o cadastro de usuário externo até às **17:00 horas do dia 04 de março de 2024**, conforme disposto no cronograma do edital específico do curso pretendido, sob pena de perda do direito de interposição de recurso administrativo;

8.3 Após realizar o cadastro de usuário externo, o candidato deverá abrir o Processo Eletrônico – PEN-SIE, no [Portal de Documentos da UFSM,](https://portal.ufsm.br/documentos/mainMenu.html) conforme o [Tutorial de abertura](https://www.ufsm.br/orgaos-suplementares/dag/pen/apoio-ao-usuario/)  [de processo de recurso de candidato por ingresso e reingresso na Graduação,](https://www.ufsm.br/orgaos-suplementares/dag/pen/apoio-ao-usuario/) que pode ser consultado no ícone "Tutoriais e apoio ao usuário", na página *web* do [PEN-SIE;](https://www.ufsm.br/orgaos-suplementares/dag/pen/)

8.4 Para a abertura do Processo de Recurso de seleção de Ingresso e Reingresso na Graduação, são obrigatórios os seguintes documentos: a) Documento de identificação de usuário externo - para candidatos que não possuem vínculo com a UFSM (RG – desde que contenha o CPF, CNH ou CPF, no caso de brasileiros; e Passaporte, no caso de estrangeiros) ou Documento de identificação pessoal de aluno de graduação, para os candidatos que possuem vínculo com a instituição e b) [Formulário de recurso de resultado de seleção de](https://www.ufsm.br/pro-reitorias/prograd/ingresse-na-ufsm/edital-de-ingresso-reingresso/)  [ingresso e reingresso](https://www.ufsm.br/pro-reitorias/prograd/ingresse-na-ufsm/edital-de-ingresso-reingresso/) preenchido. Também poderão ser anexados ao processo outros documentos que o candidato julgar pertinente para a interposição do recurso;

8.4.1 [Formulário de recurso de resultado de seleção de ingresso e reingresso](https://www.ufsm.br/pro-reitorias/prograd/ingresse-na-ufsm/edital-de-ingresso-reingresso/) deverá ser preenchido pelo candidato e assinado digitalmente via PEN-SIE, conforme orientações dispostas no [Tutorial de abertura de processo de recurso de candidato por ingresso e](https://www.ufsm.br/orgaos-suplementares/dag/pen/apoio-ao-usuario/)  [reingresso na Graduação;](https://www.ufsm.br/orgaos-suplementares/dag/pen/apoio-ao-usuario/)

8.4.2 Será aceito uma única abertura do Processo de Recurso por inscrição;

8.4.2.1 Na abertura de mais de um Processo de Recurso por inscrição, será validado o último processo aberto;

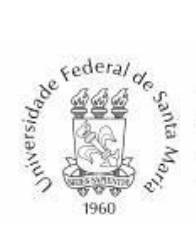

8.4.3 Salvo comprovação de vínculo, não serão permitidos quaisquer atualizações no histórico escolar de graduação já apresentado no ato da inscrição;

8.5 Após protocolar e anexar os documentos supracitados ao Processo de recurso de candidato por ingresso e reingresso na Graduação, o candidato deverá tramitar o processo para a Coordenadoria de Oferta e Relacionamento - COFRE, que irá analisar a documentação e encaminhar o processo para a Coordenação do curso de interesse do candidato;

8.6 A Coordenação deverá avaliar o recurso do candidato e inserir no PEN o seu parecer, que deverá ser um [Ofício](https://www.ufsm.br/pro-reitorias/prograd/ingresse-na-ufsm/edital-de-ingresso-reingresso/) destinado ao candidato, conforme modelo disponibilizado na página da PROGRAD;

8.6.1 Se o processo de recurso do candidato for DEFERIDO, além de anexar no PEN o ofício ao candidato com a resposta, a Coordenação de Curso deverá notificá-lo por meio do ícone "Ações" - "Notificar interessado". Além de atualizar a listagem de classificação no Portal Concursos, e tramitar o PEN ao Departamento de Arquivo Geral – DAG para arquivamento;

8.6.2 Se o processo de recurso do candidato for INDEFERIDO, além de anexar no PEN o ofício ao candidato com a resposta, a Coordenação deverá tramitar o PEN ao candidato que deverá dar ciência, via despacho no processo e posteriormente tramitá-lo ao Departamento de Arquivo Geral – DAG para arquivamento. Casos específicos de indeferimento podem ser encaminhados à COFRE/PROGRAD para apreciação;

8.7 A publicação do Resultado Final será realizada no prazo estipulado no CRONOGRAMA após Recursos.

### **9. CONFIRMAÇÃO DA VAGA DOS APROVADOS NA SELEÇÃO E CADASTRO JUNTO À UFSM**

9.1 Na data prevista para a divulgação do Resultado Final após Recursos, serão publicadas as "ORIENTAÇÕES PARA CONFIRMAÇÃO DE VAGA NA WEB", que deverão ser seguidas pelos candidatos aprovados, sob pena de perda do direito à vaga no curso de aprovação;

9.2 A solicitação de Confirmação de Vaga é o processo por meio do qual o candidato CLASSIFICADO confirma o seu interesse em ingressar no Curso para o qual foi aprovado. A solicitação de Confirmação de Vaga dos aprovados é feita EXCLUSIVAMENTE PELA INTERNET, conforme as orientações a serem publicadas em data prevista no cronograma do edital específico do curso pretendido;

9.2.1 Os candidatos que não tenham realizado a confirmação dentro do prazo poderão solicitar à coordenação do curso, por e-mail, a confirmação de vaga fora de prazo, desde que seja respeitada a convocação de todos os suplentes e a autonomia da coordenação na análise da solicitação;

9.3 A partir da solicitação de Confirmação de Vaga feita pelos candidatos e da análise favorável da documentação feita pela PROGRAD, será gerado o número de matrícula e criado na UFSM o seu cadastro discente;

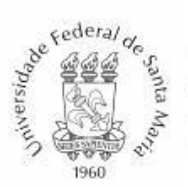

9.4 Após confirmação de vaga e a identificação de vagas ociosas, os cursos à distância poderão solicitar, por meio de abertura de processo administrativo à COFRE/PROGRAD, a migração de vagas entre as modalidades ou entre os polos, respeitando a convocação de todos os candidatos da modalidade com vaga ociosa;

9.4.1 Dentro do processo administrativo de migração de vaga, os cursos deverão nomear os candidatos a serem convocados e indicar a modalidade pela qual estes candidatos serão migrados;

9.5 Os candidatos inscritos pela modalidade Portador de Diploma que tiverem apresentado para a seleção documentos transitórios em vez do Diploma de Graduação (frente e verso) deverão complementar a documentação conforme o item 10 do presente Edital, sob pena de perda do direito à vaga;

9.6 Aos candidatos CLASSIFICADOS pela modalidade TRANSFERÊNCIA EXTERNA, a UFSM recomenda que não tomem qualquer ação de Cancelamento/Desligamento de Curso junto à instituição de origem, pelo menos sem antes informar que sua modalidade de ingresso na UFSM é Transferência Externa. Após a confirmação de vaga dos candidatos junto à UFSM, a efetivação da transferência de alunos é finalizada, geralmente, entre as universidades, por meio de Atestado de Vaga e Guia de Transferência;

9.7 Os candidatos classificados pela modalidade TRANSFERÊNCIA EXTERNA que tiverem solicitado a Confirmação de Vaga no prazo previsto no cronograma do edital específico do curso pretendido e cuja instituição de origem for PRIVADA/PARTICULAR poderão cancelar o seu vínculo com a instituição de origem, sem prejuízo à finalização do processo de transferência, desde que tenham atendido a todas as demais exigências deste edital.

### **10. COMPLEMENTAÇÃO DE DOCUMENTOS RELATIVOS À CONFIRMAÇÃO DE VAGA E MATRÍCULA PARA PORTADOR DE DIPLOMA**

10.1 Os candidatos CLASSIFICADOS, inscritos pela modalidade **PORTADOR DE DIPLOMA** que tiverem apresentado para a seleção documentos transitórios em vez do Diploma de Graduação (frente e verso), deverão enviar à COFRE/PROGRAD documento complementar conforme segue:

10.1.1 O candidato que tiver apresentado Atestado de Provável Formando para a seleção deverá enviar à COFRE/PROGRAD por *e-mail* o **CERTIFICADO DE CONCLUSÃO DE CURSO** (com ou sem data de colação de grau) (1 cópia simples), **até a CONFIRMAÇÃO DE VAGA,** sob pena de perda do direito à vaga;

10.1.2 O candidato que tiver apresentado para a seleção, ou complementarmente à PROGRAD o Certificado de Conclusão de Curso, deverá enviar à COFRE/PROGRAD por *email* o **DIPLOMA DE GRADUAÇÃO** (1 cópia simples, frente e verso), na confirmação de vaga ou até o final do **1º semestre letivo de 2024**, data prevista em Calendário Acadêmico da UFSM, sob pena de bloqueio da matrícula no curso de aprovação;

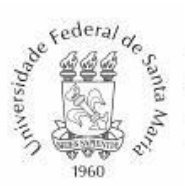

10.2 Os candidatos inscritos pela modalidade PORTADOR DE DIPLOMA que não apresentarem a documentação referente à comprovação da formação anterior (CERTIFICADO DE CONCLUSÃO DE CURSO DE GRADUAÇÃO ou DIPLOMA), conforme este item 10 e CRONOGRAMA do edital específico do curso pretendido, terão a matrícula bloqueada pela PROGRAD, estando suspensas atividades acadêmicas, devendo regularizar a situação neste período, sob pena de cancelamento de vínculo com a UFSM.

### **11. MATRÍCULA E APROVEITAMENTO/DISPENSA DE DISCIPLINA**

11.1 As aulas relativas ao 1º semestre letivo de 2024 serão de acordo com a organização dos cursos à distância;

11.2 A matrícula nas disciplinas dos candidatos classificados que tiverem confirmado vaga no período estipulado deverá ser feita pela Coordenação/Secretaria do Curso de aprovação, no período do CRONOGRAMA do edital específico do curso pretendido. Em comunicação com o aluno, deverão ser efetivadas as disciplinas disponíveis que melhor atenderem às necessidades do currículo do aluno;

11.3 Os alunos aprovados por Ingresso e Reingresso não têm preferência nas vagas das disciplinas de 1º semestre dos cursos de graduação. Tendo interesse em disciplinas dessa natureza, poderão ser matriculados pela Coordenação do Curso se houver sobra de vagas dos processos regulares Vestibular EAD da UFSM;

11.4 Os alunos que por interesse ou obrigatoriedade do Edital de Ingresso e Reingresso do Curso de aprovação forem solicitar aproveitamento/dispensa de disciplinas no Curso da UFSM deverão procurar a Coordenação do Curso por e-mail para orientações prévias de quais disciplinas solicitar. A solicitação de dispensa/aproveitamento de disciplinas é feita pelo Portal do Aluno da UFSM, onde são anexados documentos como histórico escolar e programa das disciplinas a serem usadas para dispensar disciplinas da UFSM.

### **12. VINCULAÇÃO E INFORMAÇÕES GERAIS**

12.1 O presente edital de Ingresso e Reingresso está em conformidade com as normas expressas na Resolução nº 125/2023 da UFSM, Portaria MEC nº 230, de 2007; Decreto nº 9.094, de 17 julho de 2017; Lei nº 9.394, de 20 de dezembro de 1996; Lei nº 12.089, de 11 de novembro de 2009; Lei nº 13.460, de 26 de junho de 2017; Lei nº 12.037, de 1º de outubro de 2009; Tabela de Temporalidade do CONARQ; Guia Acadêmico da UFSM e Calendário Acadêmico da UFSM;

12.2 O Edital de Ingresso e Reingresso nos Cursos de Graduação da UFSM é composto pelas ORIENTAÇÕES GERAIS (dispostas neste Edital) e pelo Edital de Ingresso e Reingresso DE CADA CURSO DE GRADUAÇÃO participante da seleção. As modalidades de ingresso, critérios de seleção, classificação e normas do Edital de Ingresso e Reingresso dos Cursos de Graduação são de exclusiva responsabilidade das Coordenações/Colegiados dos Cursos ou comissão de seleção;

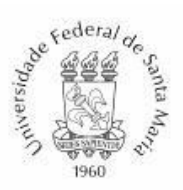

12.3 As MODALIDADES DE INGRESSO E REQUISITOS PARA A SELEÇÃO previstas no Edital de Ingresso e Reingresso de cada curso participante da seleção são as únicas modalidades aceitas para esta edição de Ingresso e Reingresso no curso, tendo sido estabelecidas pelo Colegiado/Coordenação de Curso em conformidade com a Resolução nº 125/2023 /UFSM;

12.4 A responsabilidade quanto à inscrição *web*, *upload* dos documentos corretos, legíveis e completos dentro do prazo estabelecido no CRONOGRAMA do edital específico do curso pretendido é apenas do candidato ou seu representante legal, não sendo aceitos documentos ou argumentos após encerrado o prazo de inscrições;

12.5 O candidato que tiver dúvidas quanto aos critérios de seleção e documentos necessários estabelecidos pelo Edital de Ingresso e Reingresso do Curso de seu interesse deverá entrar em contato diretamente com a Coordenação/Secretaria do Curso, por e-mail. O contato da Coordenação/Secretaria dos Cursos está disponível ao final de cada Edital de Ingresso e Reingresso específico do Curso de interesse do candidato;

12.6 Ao se inscrever na seleção de Ingresso e Reingresso para o Curso desejado, o candidato, automaticamente, demonstra estar ciente sobre o que consta no Projeto Pedagógico de Curso – PPC, Guia Acadêmico, Calendário Acadêmico e resoluções da UFSM, devendo, se aprovado, cumprir todas as normas que regem o funcionamento do Curso e ações relativas à matrícula, constantes nos documentos da UFSM;

12.7 Os casos omissos serão avaliados e decididos pelo Colegiado do Curso/Coordenação e Pró-Reitoria de Graduação;

12.8 Adendos, alterações, complementações ao edital original, documentos úteis ao processo seletivo e chamadas de candidatos serão publicadas no site da UFSM (www.ufsm.br), *link* ["Editais"](https://www.ufsm.br/pro-reitorias/prograd/busca/?q=&sites%5B%5D=342&area=editais&orderby=date&tags=), na área específica do presente edital.

Santa Maria, 28 de março de 2024.

Jerônimo S. Tybusch Pró-Reitor de Graduação – PROGRAD